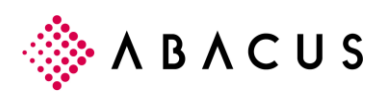

# **MWST-Satzwechsel 1.1.2018**

### **1.1 Einleitung**

Mit der Ablehnung der Altersreform an der Urne am 24. September 2017 werden die MWST-Sätze ab 1. Januar 2018 gesenkt. Davon betroffen sind auch acht von zehn Saldosteuersätzen, die tiefer ausfallen werden.

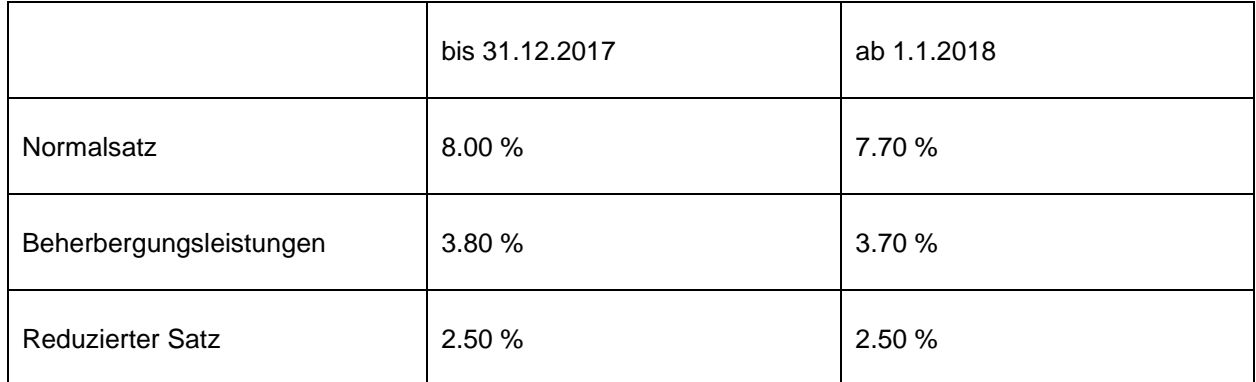

Weitere Details zu den neuen Sätzen können auch unseren News vom Juni 2017 entnommen werden: <https://www.abacus.ch/de/news-events/entscheide-mehrwertsteuer/>

Die neuen Saldosteuersätze finden Sie hier: <https://www.newsd.admin.ch/newsd/message/attachments/49761.pdf>

# **1.2 Vorbereitungsarbeiten**

Für den Satzwechsel muss auf den MWST-Codes lediglich eine neue Zeitachse mit dem neuen Steuersatz angelegt werden. Nachfolgend (siehe Bild) wird gezeigt, wie auf einem einzelnen MWST-Code eine neue Zeitachse angelegt wird.

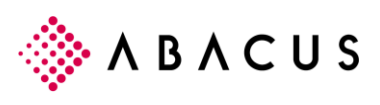

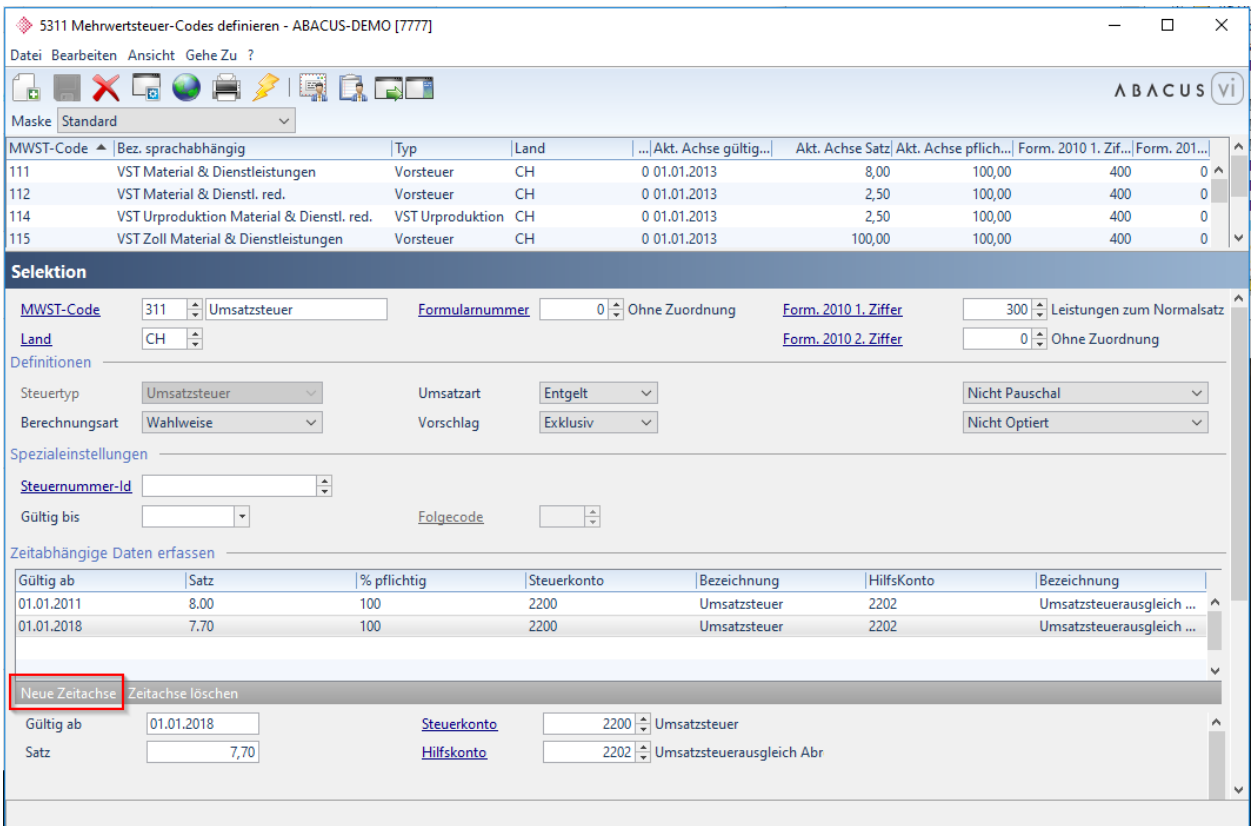

*F5311 MWST-Codes definieren – Neue Zeitachse anlegen*

Die neue Zeitachse mit dem neuen Steuersatz sollte möglichst bald angelegt werden, denn Leistungen, die das Jahr 2018 betreffen, dürfen bereits jetzt zum neuen (reduzierten) Satz in Rechnung gestellt werden. Auf einer Rechnung dürfen Leistungen zum alten wie auch zum neuen Satz aufgeführt werden. In einem solchen Fall ist es wichtig zu beachten, dass der Leistungszeitpunkt für die jeweiligen Leistungen klar aufgeführt wird.

Um nicht jeden MWST-Code einzeln mit einer neuen Zeitachse zu versehen, empfehlen wir die Arbeit mit der nachfolgend beschriebenen Massenanpassung durchzuführen.

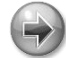

#### **Hinweis**

Für sämtliche MWST-Codes, die auf dem CH-Formular ausgewiesen werden, muss eine neue Zeitachse mit Datum 01.01.2018 angelegt werden (inkl. MWST-Codes mit dem Satz von 2.5 %).

Die Formularfeldzuweisung (im Bild die '300') sollte nicht geändert werden, denn die richtige Zuweisung auf dem MWST-Formular erfolgt mit Hilfe der Zeitachse und dem Steuerformular.

#### **1.2.1 Massenanpassung**

Mit der Massenanpassung können mehrere MWST-Codes mit einer neuen Zeitachse versehen werden. Durch die Selektion von 'Land' und 'Satz alt' erhalten alle betroffenen MWST-Codes einen neuen Zeitachseneintrag. Der neue Zeitachseneintrag enthält den von Ihnen erfassten neuen Steuersatz mit den bestehenden Steuerkonten. Eine Satzänderung benötigt keine neuen Steuerkonten und auch keine neuen Steuercodes. Die Massenanpassung kann mit dem Programm F5531 unter 'Datei' – 'Massenanpassung' vorgenommen werden.

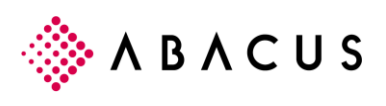

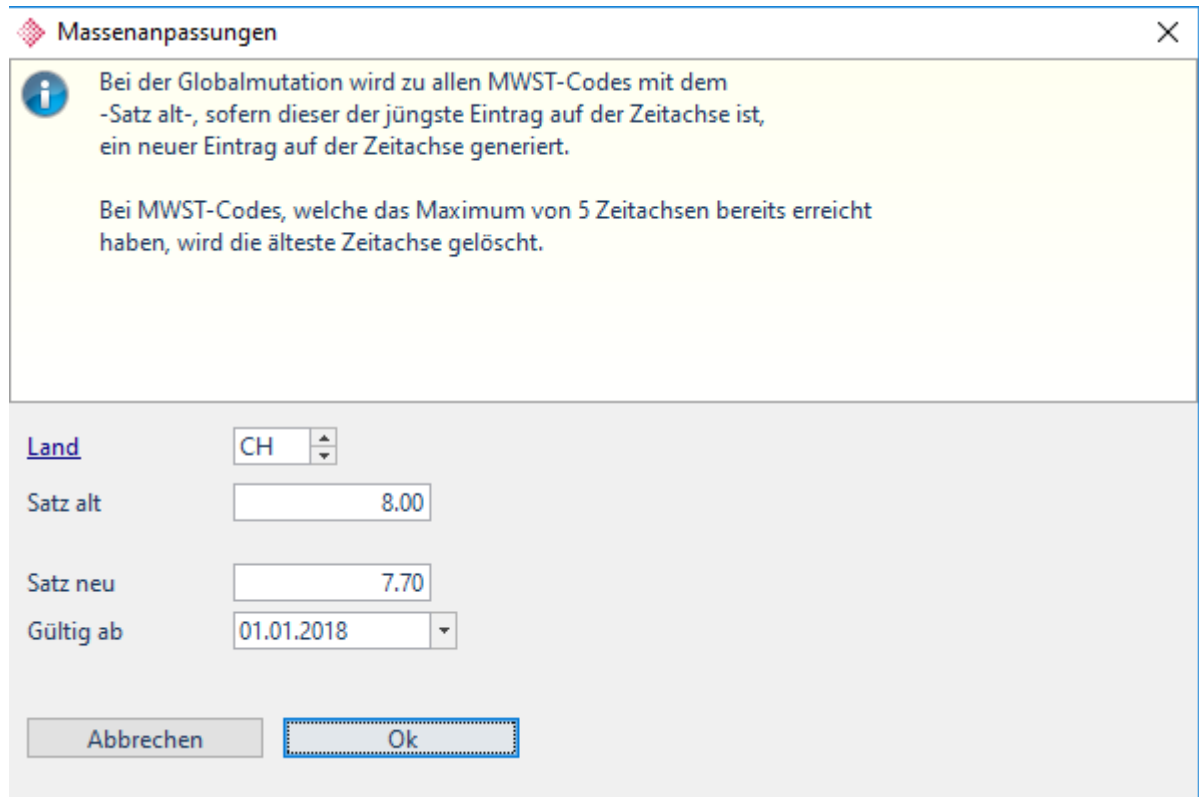

*Massenanpassung für alle MWST-Codes der Schweiz mit altem Steuersatz 8.00 %*

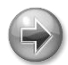

#### **Hinweis**

Achten Sie darauf, dass als 'Gültig ab' Datum der 01.01.2018 gesetzt wird.

### **1.3 Leistungszeitraum <> Kalenderjahr**

Leistungen, die das Jahr 2018 betreffen, können bereits im Jahr 2017 mit den neuen Steuersätzen fakturiert werden. So ist es auch möglich, dass bereits im Oktober Kreditorenrechnungen mit Leistungen für das Jahr 2018 und den tieferen Steuersätzen eintreffen und gebucht werden müssen. Doch wie kann nun die Zeitachse auf dem MWST-Code entsprechend verwendet werden?

In der Erfassungsmaske der Finanz-, Kreditoren-, Debitorenbuchhaltung usw. kann auf dem MWST-Code mittels <Shift> <F4> die Zeitachse gewählt werden. So kann in einem Beleg mit Belegdatum Oktober 2017 einer Position mit Leistungszeitraum 2018 die entsprechende neue MWST-Zeitachse zugeordnet werden.

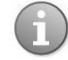

#### **Information**

Massgebend für den anzuwendenden Steuersatz sind weder das Datum der Rechnungsstellung noch das Datum der Zahlung, sondern der Zeitpunkt respektive der Zeitraum der Leistungserbringung.

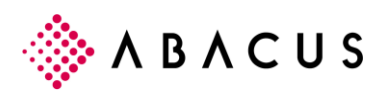

## **1.4 MWST-Abrechnung**

Das Abrechnungsformular wechselt bereits für das 4. Quartal 2017. So wird es ab dem 4. Quartal möglich, Umsätze mit den bestehenden Steuersätzen (Leistungen für Jahr 2017) und den zukünftigen Steuersätzen (Leistungen für Jahr 2018) abzurechnen.

Für das 1. Quartal 2018 wird es nochmals einen Formularwechsel geben. Das Formular enthält textliche Änderungen im Zusammenhang mit der Teilrevision des MWSTG, die am 1.1.2018 in Kraft tritt. Wir verweisen diesbezüglich auf die Seite der Eidgenössischen Steuerverwaltung <https://www.estv.admin.ch/estv/de/home/mehrwertsteuer/fachinformationen/revmwstg.html> und einschlägige Fachbeiträge wie sie von Treuhandgesellschaften in den letzten Monaten publiziert wurden.

#### **1.4.1 Formular 4. Quartal 2017 / 1. Quartal 2018**

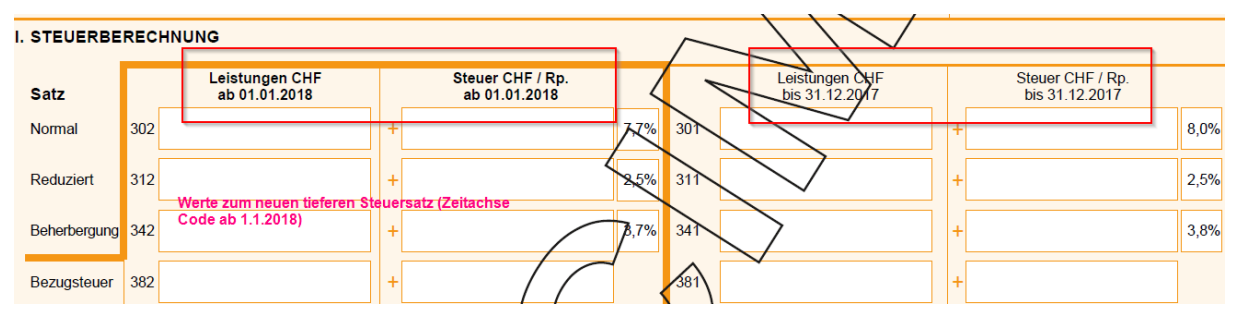

*Ausschnitt aus dem neuen Steuerformular, wie es ab dem 4. Quartal eingesetzt wird.*

Bis anhin wurden die aktuellen Leistungen (2011 – 2017) links bei den Umsätzen aufgeführt und rechts die alten Steuersätze. Dies ändert sich ab dem 4. Quartal, denn die Leistung für das Jahr 2018 werden neu links aufgeführt und die Leistungen für 2017 und älter rechts.

Auf dem MWST-Code wird bezüglich Formularfeldzuweisung keine Anpassung benötigt. Die Software übernimmt diese Zuordnung mit Hilfe des MWST-Formulars und der Zeitachse auf dem MWST-Code.

Die Formulare sind wie folgt abgelegt (die Formulare können auch an einem anderen, frei wählbaren Ort abgelegt werden):

abac\df\fibu\ch\_mwst\_10\_2017 abac\df\fibu\ch\_mwst\_01\_2018

### **1.4.2 Voraussetzung**

Die für die MWST-Abrechnung notwendige Softwareanpassung und die dazugehörenden MWST-Formulare werden voraussichtlich wie folgt bereitgestellt:

Version 2015 mit Hotfix 20.10.2017

Version 2016 mit Hotfix 20.10.2017

Version 2017 mit Hotfix 20.10.2017

Nachfolgende Servicepacks werden diese Funktion enthalten.

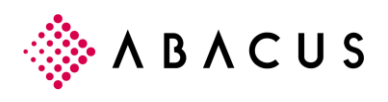

### **1.5 Informationen**

Weitergehende Informationen zu den einzelnen Themen finden Sie hier:

- MWST-Sätze ab 1.1.2018: [https://www.estv.admin.ch/estv/de/home/mehrwertsteuer/fachinformationen/revmwstg/mwst](https://www.estv.admin.ch/estv/de/home/mehrwertsteuer/fachinformationen/revmwstg/mwst-saetze-20180101.html)[saetze-20180101.html](https://www.estv.admin.ch/estv/de/home/mehrwertsteuer/fachinformationen/revmwstg/mwst-saetze-20180101.html)
- Anpassung MWST-Abrechnungsformulare: [https://www.estv.admin.ch/estv/de/home/mehrwertsteuer/fachinformationen/revmwstg/anpassung](https://www.estv.admin.ch/estv/de/home/mehrwertsteuer/fachinformationen/revmwstg/anpassung-der-mwst-abrechnungsformulare.html) [-der-mwst-abrechnungsformulare.html](https://www.estv.admin.ch/estv/de/home/mehrwertsteuer/fachinformationen/revmwstg/anpassung-der-mwst-abrechnungsformulare.html)
- Saldosteuersätze ab 1.1.2018: <https://www.newsd.admin.ch/newsd/message/attachments/49761.pdf>
- Weitere Informationen zu Saldosteuersätzen ab 1.1.2018: <https://www.admin.ch/gov/de/start/dokumentation/medienmitteilungen.msg-id-68231.html>
- MWST-Info 19 zur Steuersatzänderung per 1.1.2018: https://www.gate.estv.admin.ch/mwstwebpublikationen/public/pages/taxInfos/tableOfContent.xhtml?publicationId=1003601&lang=de& &winid=247593